# **Installing the Natural TSO Interface**

This document describes how to install the Natural TSO Interface (product code NTI).

The Natural TSO Interface (NATTSO) consists of a number of service routines interfacing with the z/OS operating system. NATTSO is supplied as a source module and can be customized to meet your requirements.

You have two options:

- assemble and link it to the Natural nucleus, or
- run it separately, connecting with a shared nucleus.

NATTSO is fully reentrant and can run above the 16 MB line.

This document describes step by step how to install Natural in a TSO environment.

The following topics are covered:

- [Prerequisites](#page-0-0)
- [Installation Tape for the Natural TSO Interface](#page-0-1)
- [Installation Procedure for the Natural TSO Interface](#page-2-0)
- **•** [Installation Verification](#page-4-0)

For information on the following topics, refer to *Natural under TSO* in the Natural *TP Monitor Interfaces*  documentation:

- General Information about the Natural TSO Interface
- Natural TSO Datasets

**Notation vrs or vr:** If used in the following document, the notation *vrs* or *vr* stands for the relevant **v**ersion, **r**elease, **s**ystem maintenance level numbers. For further information on product versions, see Version in the *Glossary*.

## <span id="page-0-0"></span>**Prerequisites**

Base Natural must be installed under z/OS.

See Installing Natural under z/OS.

### <span id="page-0-1"></span>**Installation Tape for the Natural TSO Interface**

The installation tape contains the dataset listed in the table below. The position of the dataset is shown in the *Report of Tape Creation* which accompanies the installation tape.

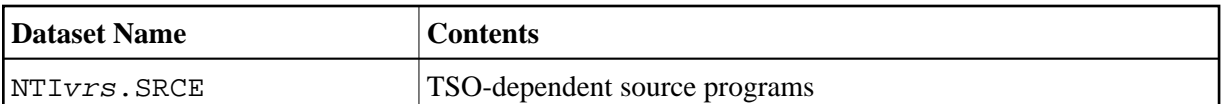

### **Copying the Tape Contents to a z/OS Disk**

If you are using SMA, refer to the *System Maintenance Aid* documentation (included in the current edition of the Natural documentation CD).

If you are *not* using SMA, follow the instructions below.

This section explains how to:

- Copy dataset COPY.JOB from tape to disk.
- $\bullet$  Modify this dataset to conform to your local naming conventions.

The JCL in this dataset is then used to copy all datasets from tape to disk.

If the datasets for more than one product are delivered on the tape, the dataset COPY.JOB contains the JCL to unload the datasets for all delivered products from the tape to your disk.

After that, you will have to perform the individual install procedure for each component.

- [Step 1 Copy Dataset COPY.JOB from Tape to Disk](#page-1-0)
- [Step 2 Modify COPY.JOB on Your Disk](#page-2-1)
- [Step 3 Submit COPY.JOB](#page-2-2)

#### <span id="page-1-0"></span>**Step 1 - Copy Dataset COPY.JOB from Tape to Disk**

The dataset COPY.JOB (Label 2) contains the JCL to unload all other existing datasets from tape to disk. To unload COPY.JOB, use the following sample JCL:

```
//SAGTAPE JOB SAG,CLASS=1,MSGCLASS=X
//* ---------------------------------
//COPY EXEC PGM=IEBGENER
//SYSUT1 DD DSN=COPY.JOB,
// DISP=(OLD,PASS),
// UNIT=(CASS,,DEFER),
// VOL=(,RETAIN,SER=tape-volume),
// LABEL = (2, SL)//SYSUT2 DD DSN=hilev.COPY.JOB,
// DISP=(NEW,CATLG,DELETE),
// UNIT=3390,VOL=SER=volume,
// SPACE=(TRK,(1,1),RLSE),
// DCB=*.SYSUT1
//SYSPRINT DD SYSOUT=*
//SYSIN DD DUMMY
//
```
where:

hilev is a valid high level qualifier tape-volume is the tape volume name, for example: T12345 volume is the disk volume name

#### <span id="page-2-1"></span>**Step 2 - Modify COPY.JOB on Your Disk**

Modify the COPY. JOB on your disk to conform to your local naming conventions and set the disk space parameters before submitting this job:

- Set HILEV to a valid high level qualifier.
- Set LOCATION to a storage location.
- Set EXPDT to a valid expiration date.

#### <span id="page-2-2"></span>**Step 3 - Submit COPY.JOB**

Submit COPY. JOB to unload all other datasets from the tape to your disk.

### <span id="page-2-0"></span>**Installation Procedure for the Natural TSO Interface**

#### **Step 1: Create CLIST**

• (Job I070, Step 2400)

Create a source Natural TSO CLIST.

This CLIST is used later to invoke Natural under TSO. Please note that this is only a basic example which you can adapt to your requirements and to your TSO environment.

#### **Step 2: Create ADARUN Cards**

• (Job I070, Step 2410)

Create source ADARUN cards.

This source member is required by the CLIST created in Step 1.

#### **Step 3: Assemble the Natural TSO Interface Module**

• (Job I070, Step 2415, Step 2420)

The source program NATTSO contains a call to the macro NTTSO which generates the Natural TSO interface.

- O Job I070, Step 2415 does the IEBUPDTE.
- Job I070, Step 2420 assembles and links NATTSO.

Set the parameters in the source of the module NATTSO to fit your requirements.

For a description of the Natural TSO generation parameters contained in the macro NTTSO, refer to *Natural TSO Interface Generation Parameters* in the Natural *TP Monitor Interfaces* documentation.

Assemble and link the Natural TSO interface module NATTSO contained in the dataset NTIvrs.SRCE.

#### **Step 4: Create and Assemble Parameter Module**

 $\bullet$  (Job I080, Step 0010, Step 0015)

Create the Natural parameter module for TSO.

The following parameters in the parameter module must be modified for the installation:

 $FNAT = (dbid,fnat)$ FUSER=(dbid,fuser)

For *dbid*, *fnat* and *fuser* use the values you specified when loading the system files; see *Installation Procedure for Natural under z/OS*

**Global Buffer Pool:** If you wish to use a *global* buffer pool, specify the macro NTBPI in all your Natural parameter modules.

**For all other parameters:** You can generally use the default values.

Modify only the values of those parameters whose default values do not suit your requirements.

For a description of the individual parameters contained in the parameter module, refer to the Natural Parameter Reference documentation.

For dynamic assignment of profile parameters, see also the CMPRMIN dataset described in the section *Natural in Batch Mode* in the Natural *Operations* documentation.

Assemble and link the parameter module.

#### **Step 5: Link Natural TSO Nucleus**

(Job I080, Step 0020)

With the INCLUDE instruction for the parameter module, specify the name of the Natural TSO parameter module you created before.

**Non-Shared Nucleus:** If you do not wish to use a shared Natural nucleus under TSO, merge all INCLUDE statements and corresponding DD cards from Job I060, Step 0105 (shared nucleus) into Job I080, Step 0020 (front-end).

Link the executable Natural TSO nucleus.

#### **Step 6: Make Adabas Interface Available**

- You have two options:
	- Include the Adabas load library in the steplib of your TSO user procedures.
	- Or copy the modules listed in the section referring to installation with TSO of the appropriate Adabas installation manual to a library of your TSO user steplib.

### <span id="page-4-0"></span>**Installation Verification**

Perform the following steps to verify the successful installation of the Natural TSO Interface:

- 1. Enter TSO, READY mode.
- 2. Invoke the CLIST you created at the beginning of this Installation Procedure.

Example:

EX 'SAGLIB.SMA.SRCE(NATvr)'

3. Proceed with the steps described in the section *Installation Verification for the TP Monitor Interface*.